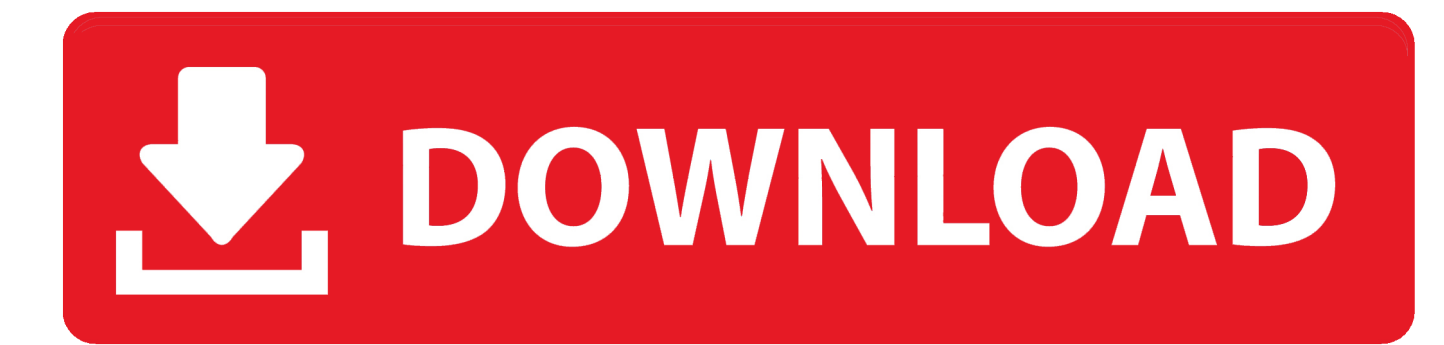

[How To Download Apps On Mac For Free](https://blltly.com/1ue9x9)

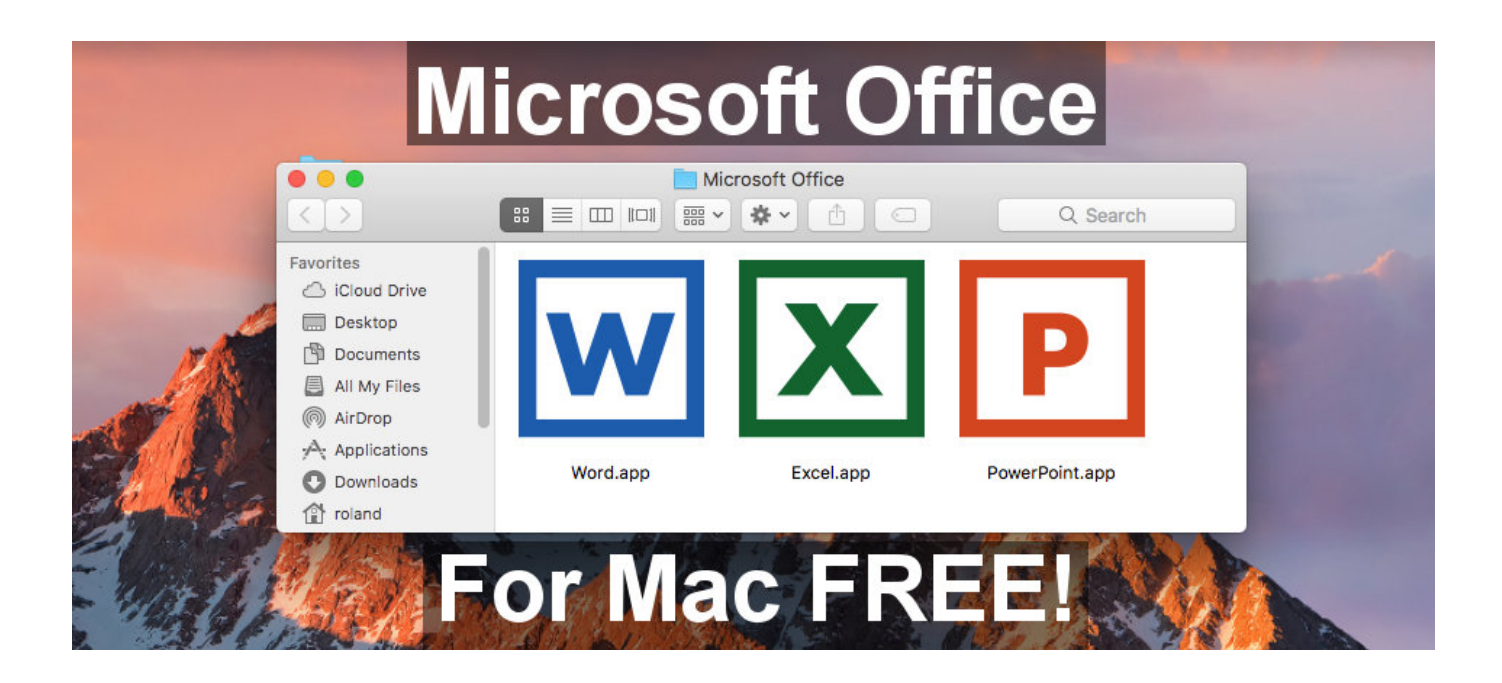

[How To Download Apps On Mac For Free](https://blltly.com/1ue9x9)

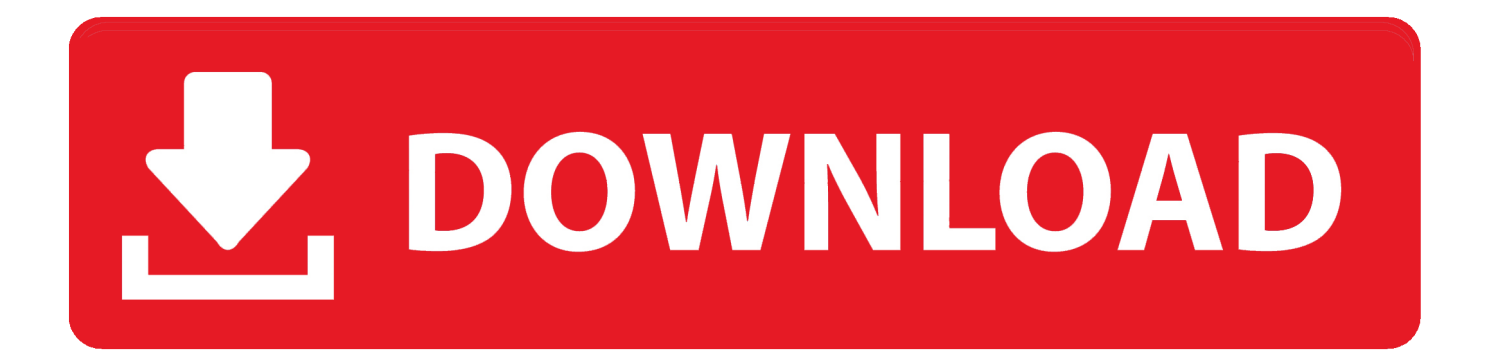

There's no need for complicated installation instructions, and you don't have to watch the screen throughout the whole installation process.

- 1. apps
- 2. apps store
- 3. apps chrome

Once you've downloaded the installer, it will be sent to the Downloads folder, unless you changed your browser's settings.

### **apps**

apps, apps stock, app store, appsflyer, appsumo, appsheet, apps for planning, appsinject, app store connect, appsgeyser, apps download, apps store, apps games, appsc [New Games For Xbox One Kinect](https://romantic-kilby-02dfa4.netlify.app/New-Games-For-Xbox-One-Kinect)

However, you should not run the app in the DMG folder You should drag it to the Applications folder instead of where it will be installed on its own.. Installers come in different formats, including:DMG files These are mountable disk images, and they usually appear in the Finder sidebar.. Search for the app you want to install and click Get, then Install app (for free apps) or Buy app (for paid ones).. To download and install Mac apps from the App Store, follow these steps:Click on the Apple logo and select App Store from the menu. [PlaybackPro Plus 3.7.2](https://www.furaffinity.net/journal/9812378/)

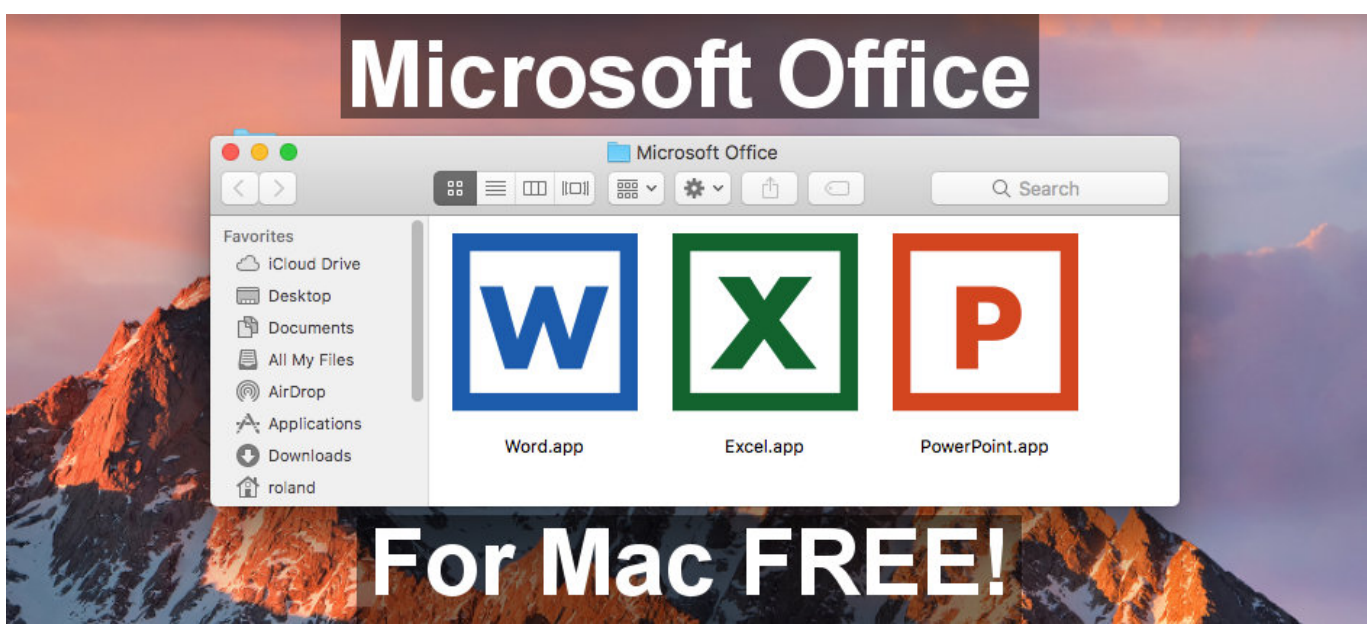

[Keygen X-force \(xf-adsk64.exe\)](http://sleatderfoti.rf.gd/Keygen_Xforce_xfadsk64exe.pdf)

## **apps store**

#### [How Do You Redownload Microsoft Word On Mac](https://vigilant-agnesi-81e64e.netlify.app/How-Do-You-Redownload-Microsoft-Word-On-Mac.pdf)

 It is recommended that you download from the developer's website and not from unreliable app listing sites.. Once done, you have to unmount the DMG file by clicking the Eject icon next to it in the Finder sidebar. [400 Puzzles And Answers For](https://launchpad.net/~arevslipal/%2Bpoll/400-puzzles-and-answers-for-interview-pdf-to-excel) [Interview Pdf To Excel](https://launchpad.net/~arevslipal/%2Bpoll/400-puzzles-and-answers-for-interview-pdf-to-excel)

# **apps chrome**

#### [Total War: WARHAMMER - The Grim And The Grave Download Free](http://www.ascargo.com/sites/default/files/webform/total-war-warhammer-the-grim-and-the-grave-download-free.pdf)

Some developers dislike the lack of deep system access for utilities while others want to release apps and updates without having to wait for the App Store review.. However, if you want to download an installer outside the App Store, you have to be extra cautious and only do so from reliable and reputable sources.. How to Install Mac Apps From Third-Party WebsitesApple is quite strict when it comes to developers, so some of them cannot or choose not to release their apps on the App Store.. It is where Apple users can download apps for their iPhones, iPads, iPods or MacBooks.. How To Download Paid Apps For Free On Mac App StoreMac Operating System DownloadIPhone on Sale here: Macbook Pro Bundle on Sale here: Learn how to quickly download apps on your Macbook or i.. You can automate updates, set up password settings for app downloads and purchases, and sync apps purchased on other Macs by going to Apple menu > System Preferences > App Store.. Global Nav Open Menu Global Nav Close Menu; Apple; Shopping Bag + Installing new apps on Mac is a lot more straightforward compared to installing programs on a Windows PC.. You can also access App Store by navigating to Applications > App Store Sign in with your Apple ID and password (if you're not signed in yet).. However, there are times when installing new apps for Mac can be confusing, especially if it's your first time.. Read on to learn how to install apps on Mac How to Install Apps on Mac From the App StoreThe App Store is Apple's app depository. e828bfe731 [Photoscore Ultimate 8 Crack Mac](https://hub.docker.com/r/biesuchasubt/photoscore-ultimate-8-crack-mac)

e828bfe731

[Plump City Porn Game For Mac](https://www.ohiohighered.org/sites/default/files/webform/hazalellee13.pdf)